# **Extension diagrams**

Our modeling tool supports these extensions of UML diagrams, as well as various other types of diagrams:

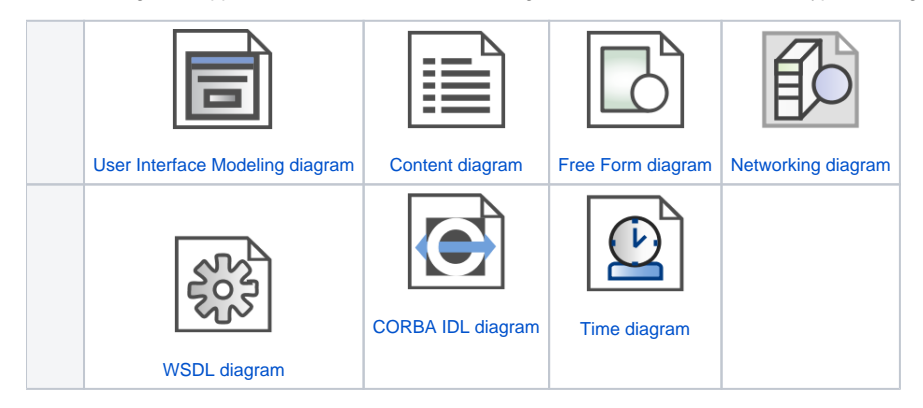

## **Working with Diagrams**

For general information about working with diagrams, read [Diagramming.](https://docs.nomagic.com/display/MD190SP4/Diagramming) If needed, you can either enable or disable a plugin that allows you to create the appropriate extension diagram in the **Plugins** options group of the [Environment Options](https://docs.nomagic.com/display/MD190SP4/Environment+Options) dialog.

### **Patterns**

You can create various types of classes in every class diagram using a [Pattern Wizard.](https://docs.nomagic.com/display/MD190SP4/Pattern+Wizard) It contains GOF, Java, Junit, CORBA IDL, XML Schema, and WSDL design patterns. You can also create new patterns and modifications of existing ones using Java code or JPython scripts.

#### To open the Pattern Wizard

- 1. In the [Class diagram,](https://docs.nomagic.com/display/MD190SP4/Class+diagram) click the **Class by Pattern** button.
- 2. From the [Class](https://docs.nomagic.com/display/MD190SP4/Class)'s [shortcut menu,](https://docs.nomagic.com/display/CDH190SP4/DH+Links+panel+shortcut+menu+and+Sync+Status+icons) select **Tools** and then select the **Apply Pattern** subcommand.
- 3. Select a Class and select **Apply Pattern** from the **Tools** main menu.

#### **Related pages**

- [UML diagrams](https://docs.nomagic.com/display/MD190SP4/UML+diagrams)
- [Diagramming](https://docs.nomagic.com/display/MD190SP4/Diagramming)